## **Using "TGM-USB-Excel.exe"**

Free download: https://glasmacherelectronic.com/de/TGMUSB.exe *email@glasmacher-electronic.de*

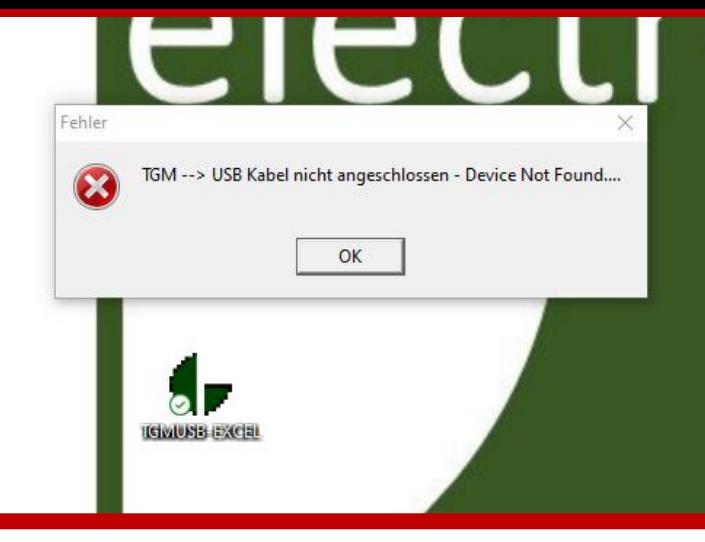

## No USB Receiver connected to the PC

- Check the USB Ports
- Reconnect the USB Receiver
- Restart TGM-USB-Excel

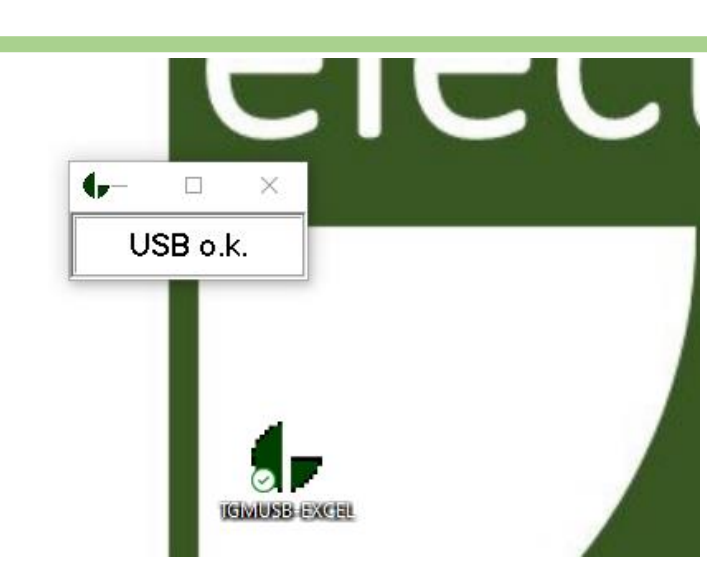

The "TGMUSB-EXCEL.exe" Software inputs the result exactly like a keyboard input so if you click with the mous cursor in some other tab or program the "TGMUSB-EXCEL.exe" will try to write the results in this tab

## USB Receiver connected to the PC

- USB Receiver is connected to the PC but no result is yet received
- Open your wished data logger program for example Excel
- Click on the table cell where the first result should be as if you want to type some data in this cell
- In this example cell B3

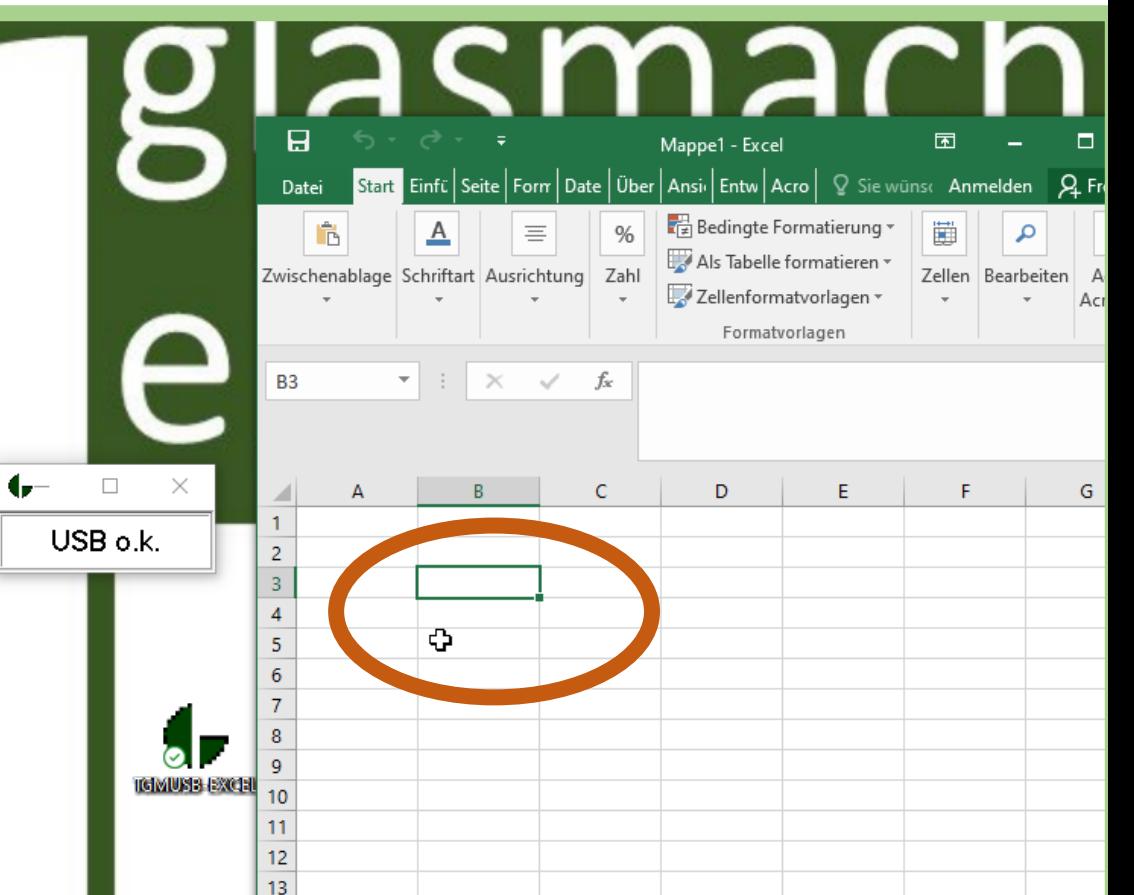

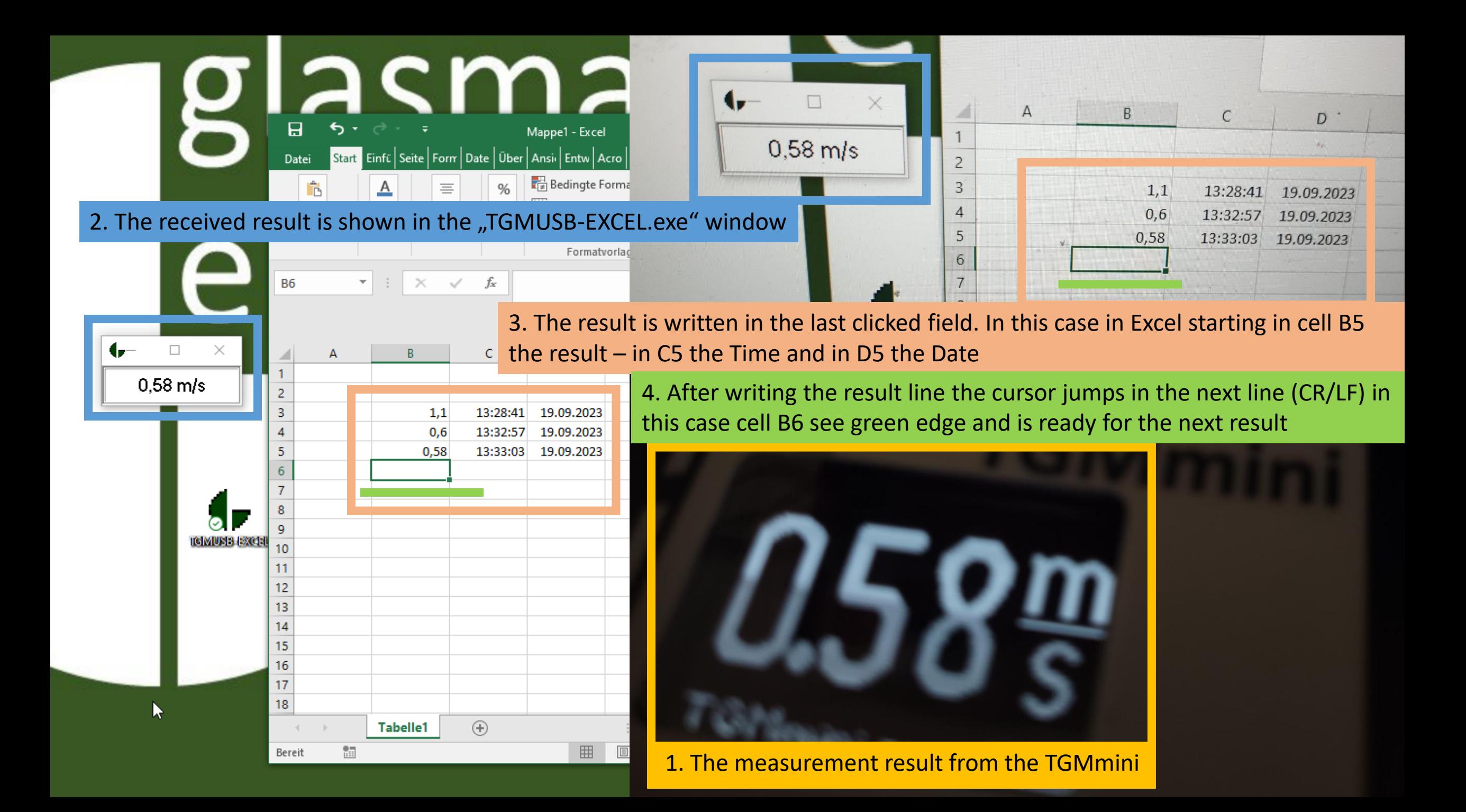